# **VMWAre® LEARNING**

# Guía de pruebas de Compatibilidad

VMware Learning Platform v2.2

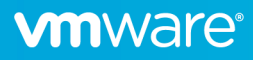

### Visión General

VMware *Lab Platform (*VLP) es una solución contemporánea que proporciona un método sencillo basado en navegador para acceder a los laboratorios alojados en VMware.

Antes de acceder a los laboratorios a través de VLP, debe verificar que su red y navegador sean compatibles. Este documento proporciona un procedimiento de prueba simple para validar todos los aspectos necesarios.

### Preguntas Frecuentes

#### ¿cuáles son los requisitos técnicos para acceder a los laboratorios a través de VLP?

Es muy simple: una conexión a Internet y un moderno navegador compatible con HTML5. Específicamente:

- Internet Explorer 10 o posterior
- Firefox versión 13 o posterior
- Chrome versión 18 o posterior
- Safari versión 6.0 o posterior

#### Estoy detrás de un firewall/proxy, ¿qué más necesito saber?

Debe poder acceder a estos servidores VLP:

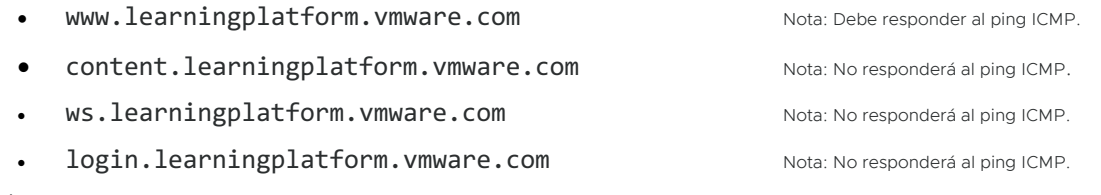

Nota

- Se requiere conectividad en los puertos TCP 80, 443, 8443, no pings ICMP.
- Si utiliza un proxy, debe ser compatible con HTML5 WebSockets, de lo contrario VLP no funcionará.

#### ¿Cómo pruebo la compatibilidad de VLP con mi red y navegador?

Siga los pasos descritos más adelante en este documento para comprobar la compatibilidad y la conectividad.

#### ¿Qué sucede si la prueba de conectividad VLP falla?

En la rara situación en que falle la prueba de conectividad VLP, proporcione tanta información como sea posible a su representante de Educación para que puedan ayudar con el diagnóstico del problema.

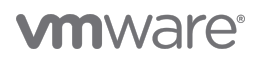

# Validación de la compatibilidad VLP

Ejecute el Comprobador de compatibilidad VLP para validar la compatibilidad del navegador y el rendimiento de la red.

### https://www.learningplatform.vmware.com/eduilt/compatibility/

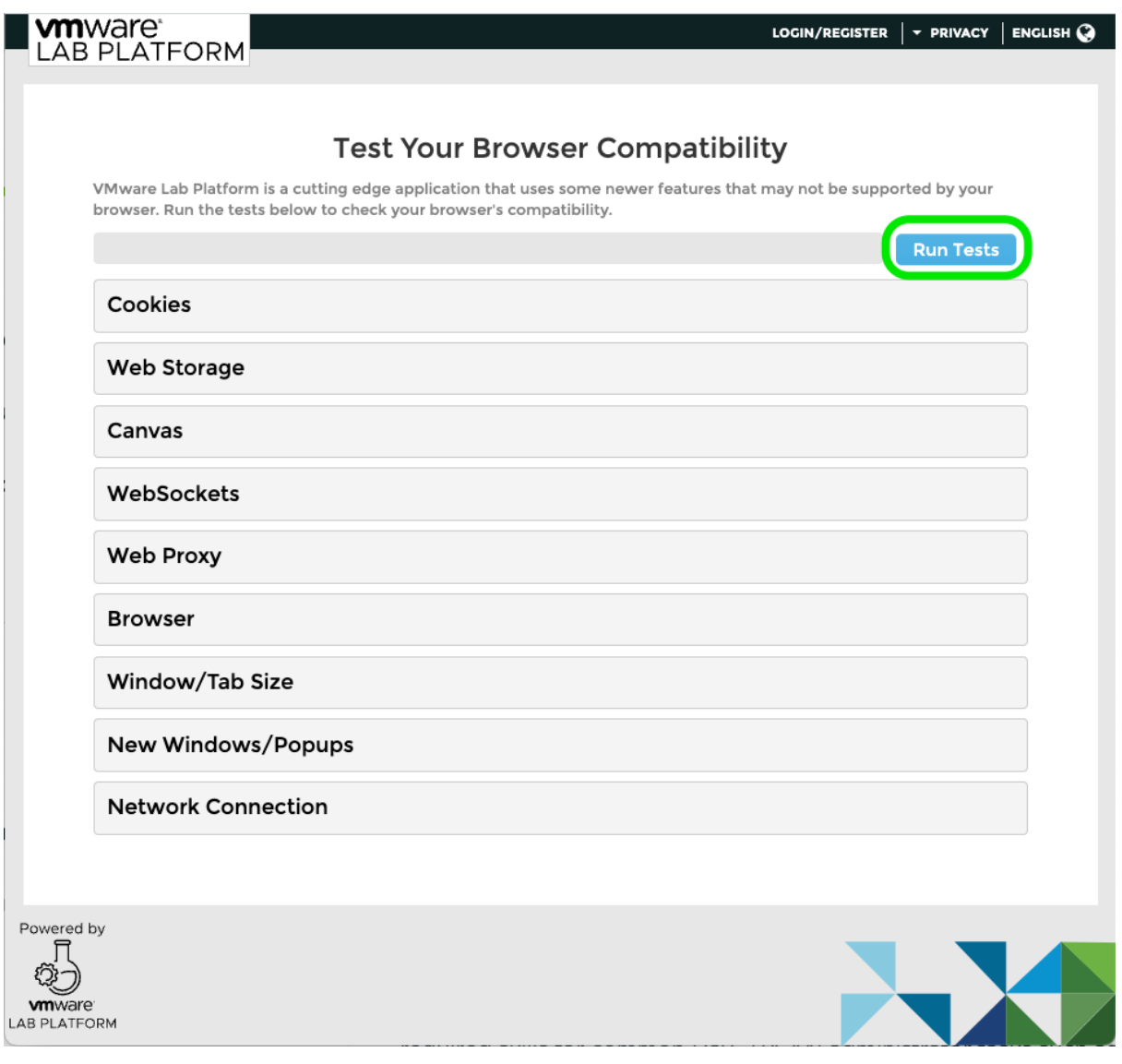

Esto validará el tipo de navegador, la versión y la funcionalidad disponible, y finalmente el rendimiento de la red. Haga clic en Run Tests, revise los resultados y solucione los problemas resaltados.

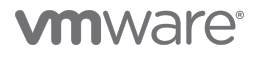

مہ

#### **Network Connection**

This speed test will help us evaluate any potential performance issues you are having with VMware Lab Platform that may be related to network bottlenecks. The test will be run twice, connecting to a different server each time. It first tests latency (network delay) and then speed (network bandwidth).

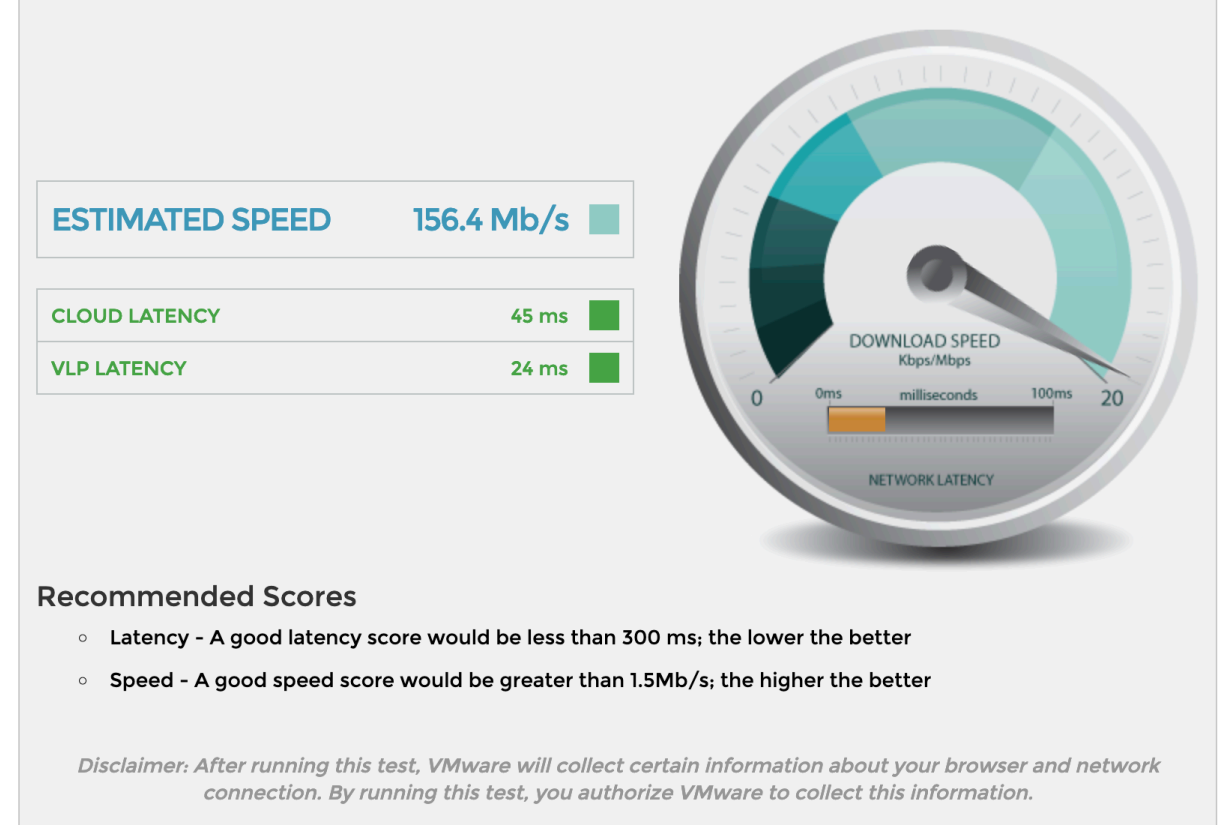

Your connection is sufficient.

- Resultados inferiores a 300 ms se muestran en verde
- Los resultados superiores a 300 y menos de 450 ms se muestran en ámbar
- Los resultados superiores a 450 ms se muestran en rojo
- Una buena puntuación de velocidad (ancho de banda) es 1.5 Mb/s mayor.
- Una buena puntuación de latencia es de 300 ms o menos.

Si el rendimiento de la red es inadecuado, solucione el problema tanto como sea posible.

- Pruebe con otra red o proveedor de Internet.
- Si utiliza una red Wifi, pruebe una red cableada en su lugar.
- Asegúrese de que su red no está saturada de otro tráfico, por ejemplo, streaming de vídeo.
- Deshabilite cualquier VPN que pueda estar activa: esto puede agregar una sobrecarga y latencia significativas

VLP puede seguir funcionando adecuadamente incluso si no puede mejorar el rendimiento de su red, pero puede experimentar períodos de mala capacidad de respuesta del laboratorio durante su clase.

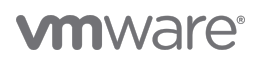

## Prueba de la funcionalidad de VLP

Con un navegador adecuado, vaya a la siguiente URL:

https://www.vmwarelearningplatform.com/eduilt/catalogs/enrollments

Con un navegador adecuado, vaya a la siguiente URL:

Username: vlp-edu-ilt@vmeduc.com

Password: VMware2017!

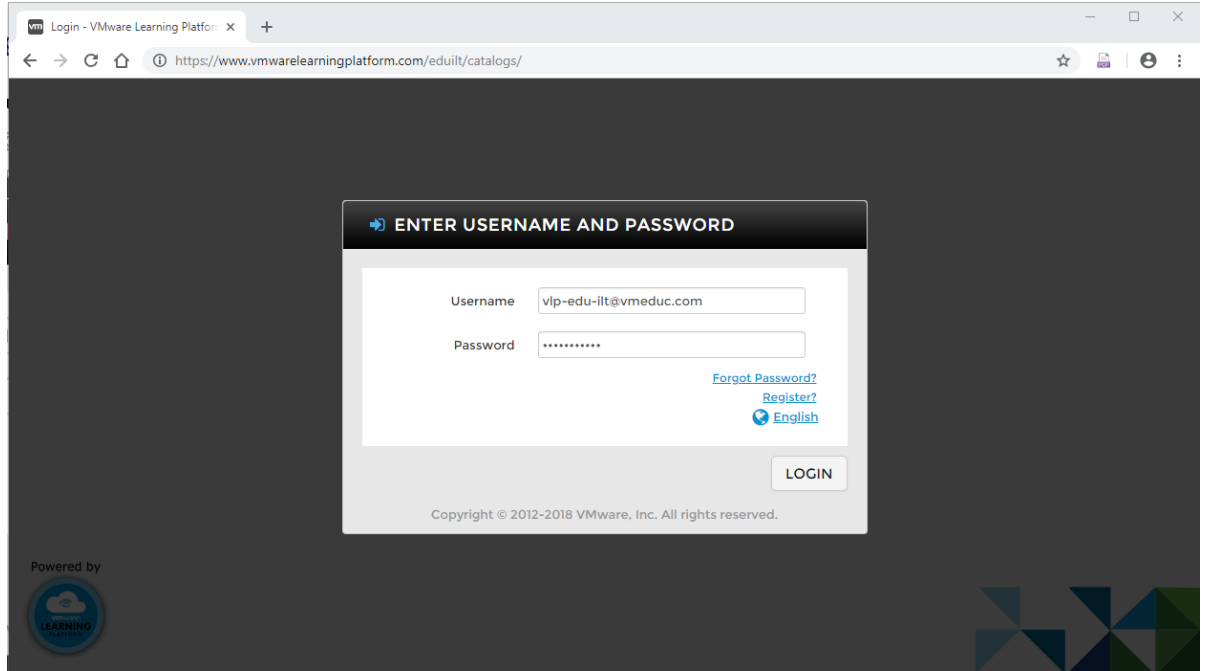

En ENROLLMENTS usted debe ver la *VLP-Connection Test: VLP-Connection-Test* lab. Haga clic en ENROLLED.

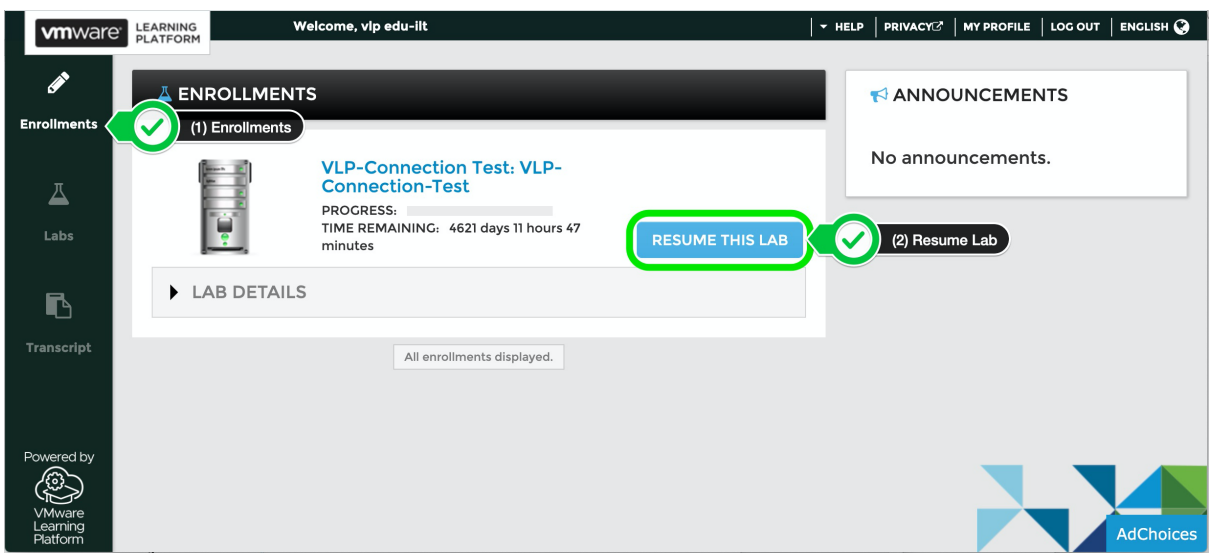

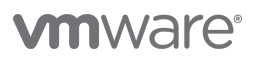

El entorno de laboratorio se iniciará ahora:

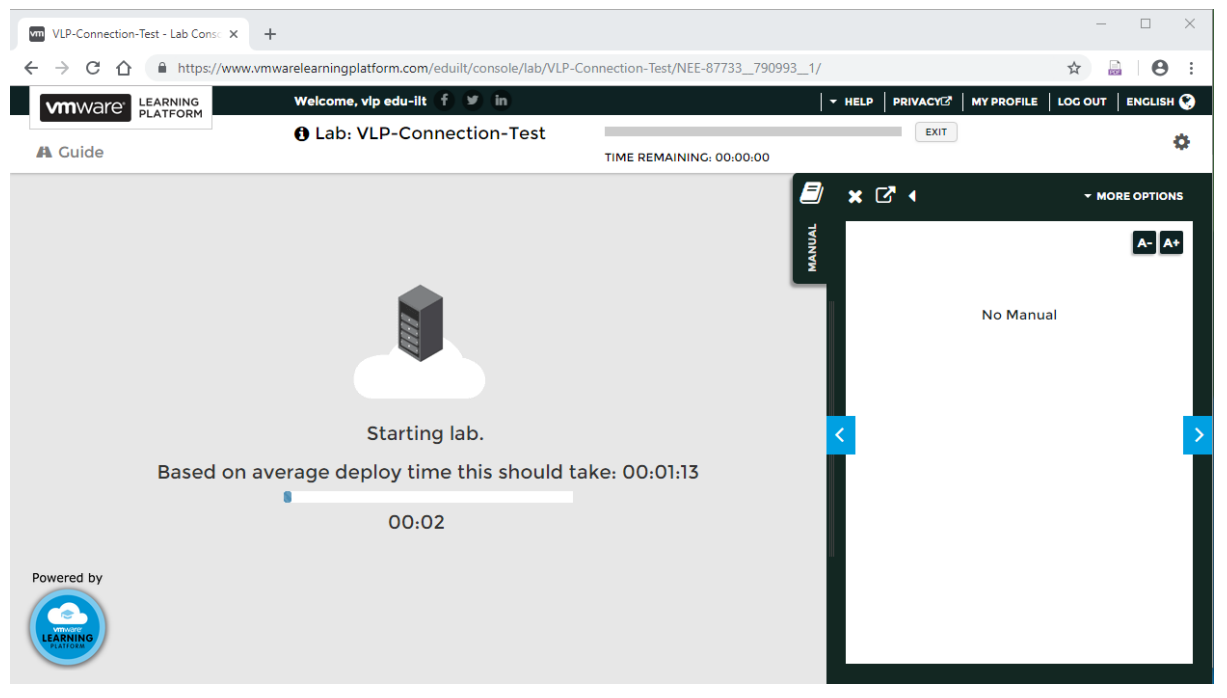

Ahora debería ver una consola de Windows. Haga clic dentro de la consola de la máquina virtual para asegurarse de que su

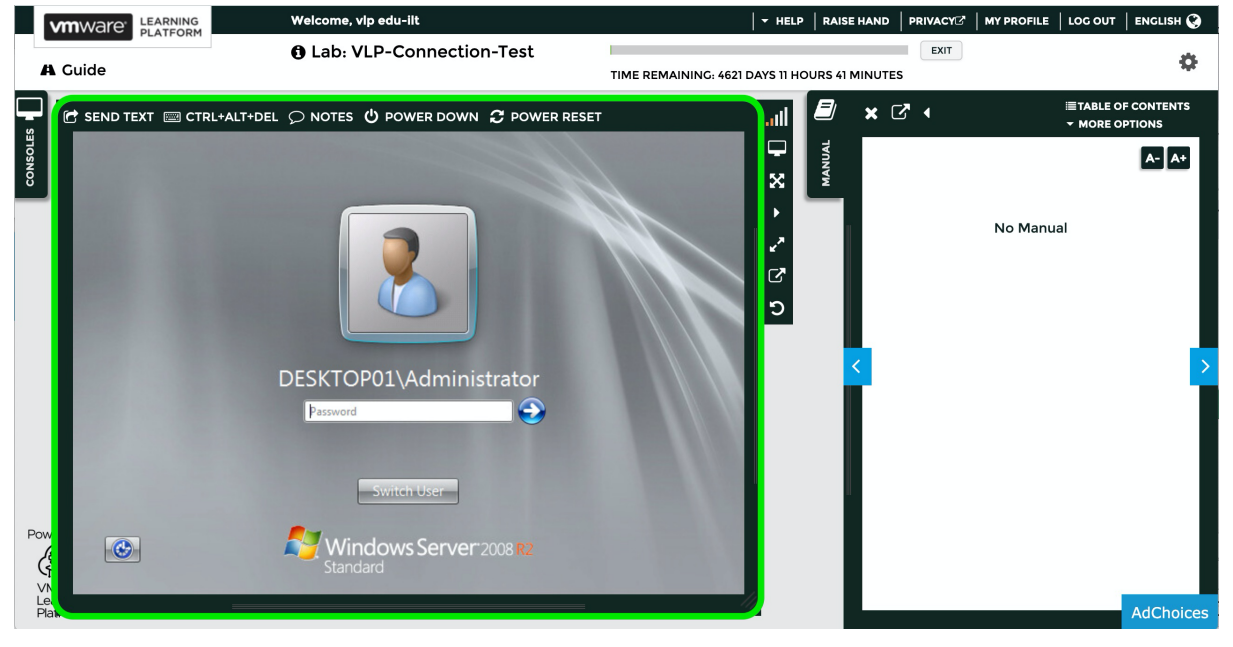

## **vm**ware<sup>®</sup>

Ahora puede cerrar la sesión.

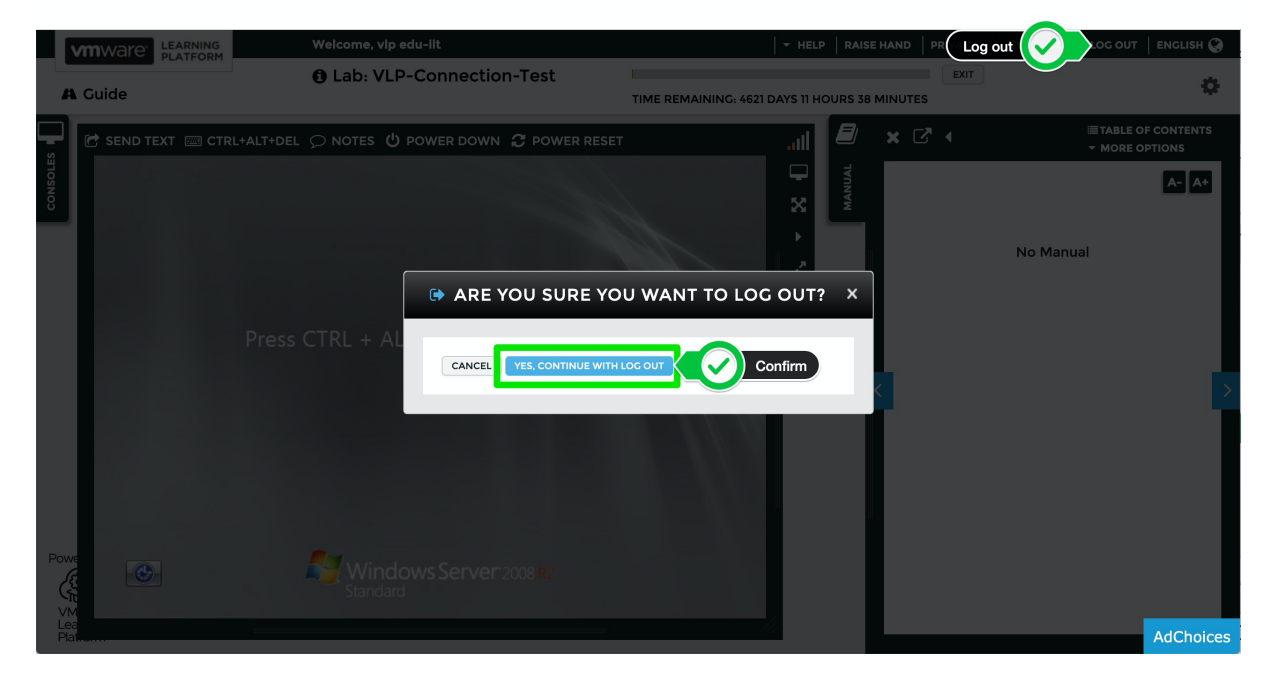

Esto concluye la prueba de funcionalidad.

### **vm**ware<sup>®</sup>

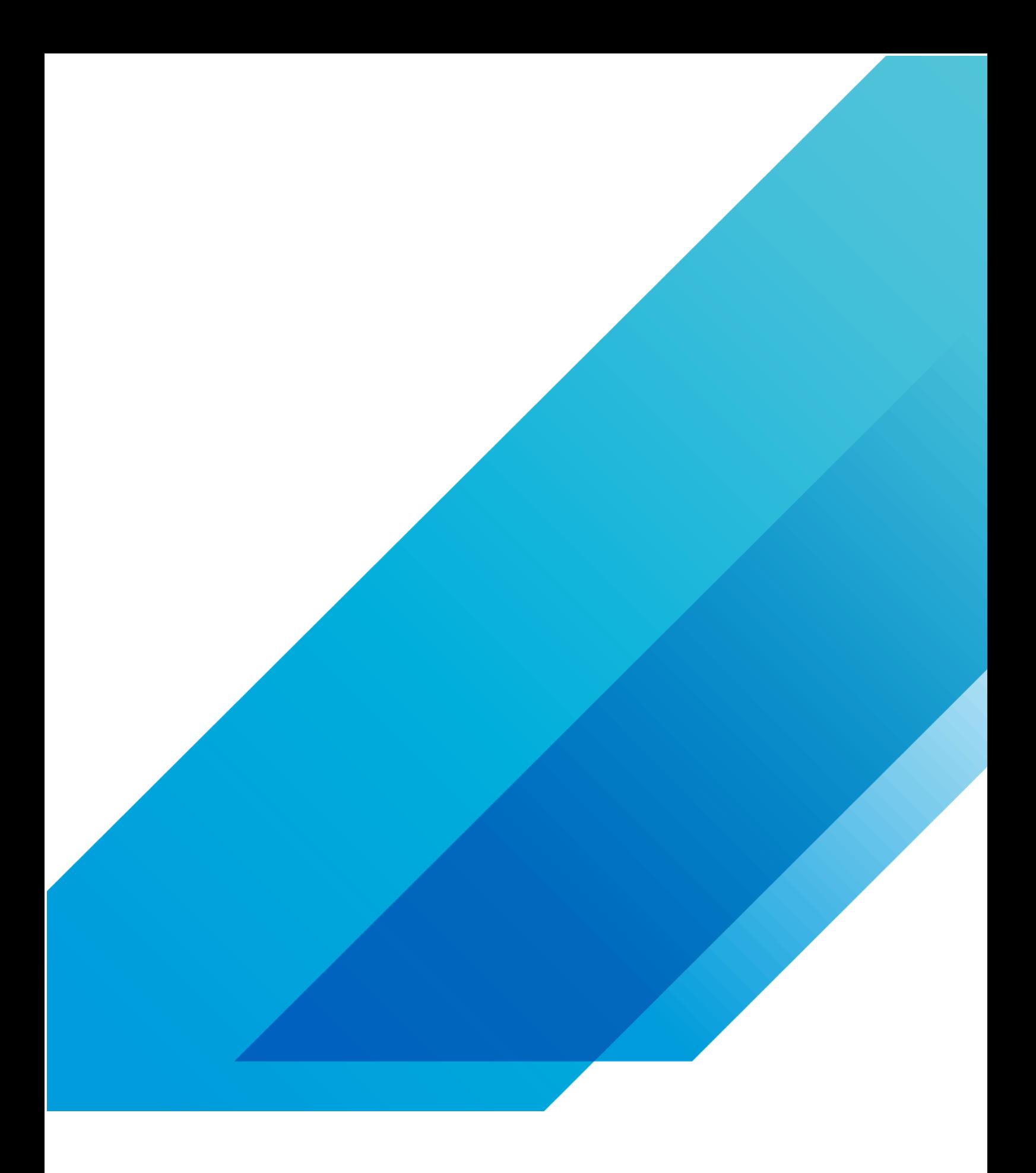

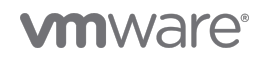

**VMware, Inc.** 3401 Hillview Avenue Palo Alto CA 94304 USA Tel 877-486-9273 Fax 650-427-5001 vmware.com <sub>Copyright © 2020 VMware, Inc.<br>Ill rights reserved. This product is protected by U.S. and international copyright and </sub>